## TUGAS JARINGAN KOMPUTER

# Analisis Paket Data dengan Mengunakan Wireshark dan Command Prompt

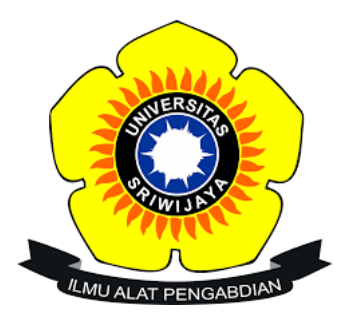

Nama : Endi Kumara NIM : 09011281520098 Kelas : SK5 C Dosen Pengampuh : Deris Stiawan, M.T., Ph.D

JURUSAN SISTEM KOMPUTER FAKULTAS ILMU KOMPUTER UNIVERSITAS SRIWIJAYA 2017

#### I. Pengertian Wireshark

Wireshark merupakan salah satu dari sekian banyak tool Network Analyzer yang banyak digunakan oleh Network administrator untuk menganalisa kinerja jaringannya terrmasuk protokol didalamnya. Wireshark banyak disukai karena interfacenya yang menggunakan Graphical User Interface (GUI) atau tampilan grafis. Wireshark mampu menangkap paket-paket data atau informasi yang berseliweran dalam jaringan. Semua jenis paket informasi dalam berbagai format protokol pun akan dengan mudah ditangkap dan dianalisa. Karenanya tak jarang tool ini juga dapat dipakai untuk sniffing (memperoleh informasi penting spt password email atau account lain) dengan menangkap paket-paket yang berseliweran di dalam jaringan dan menganalisanya. Wireshark dipakai oleh network administrator untuk menganalisa kinerja jaringannya. Wireshark mampu menangkap paket-paket data atau informasi yang berjalan dalam jaringan yang terlihat dan semua jenis informasi ini dapat dengan mudah dianalisa yaitu dengan memakai sniffing , dengan sniffing diperoleh informasi penting seperti password email account lain. Wireshark merupakan software untuk melakukan analisa lalulintas jaringan komputer, yang memiliki fungsi-fungsi yang amat berguna bagi profesional jaringan, administrator jaringan, peneliti, hingga pengembang piranti lunak jaringan.

#### II. Pengertian Command Prompt (CMD)

CMD (Command Prompt) adalah sebuah perintah dos yang terdapat pada Windows yang bisa memudahkan pengguna dalam menjelajahi windows secara online maupun offline.

#### III. Tabel IP Source dan IP Destinatiion

• [www.kompas.com](http://www.kompas.com/)

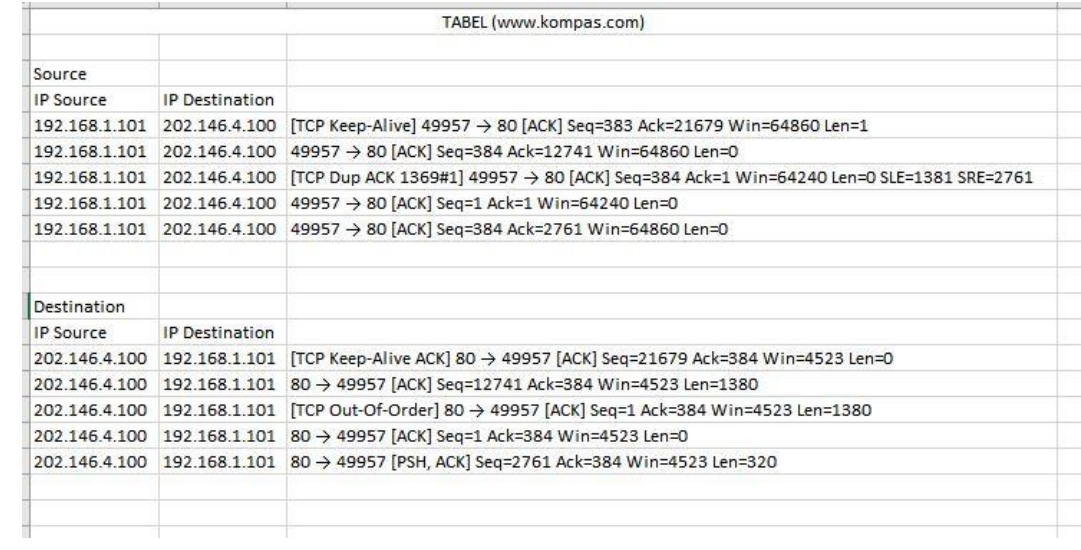

### • [www.lk21.net](http://www.lk21.net/)

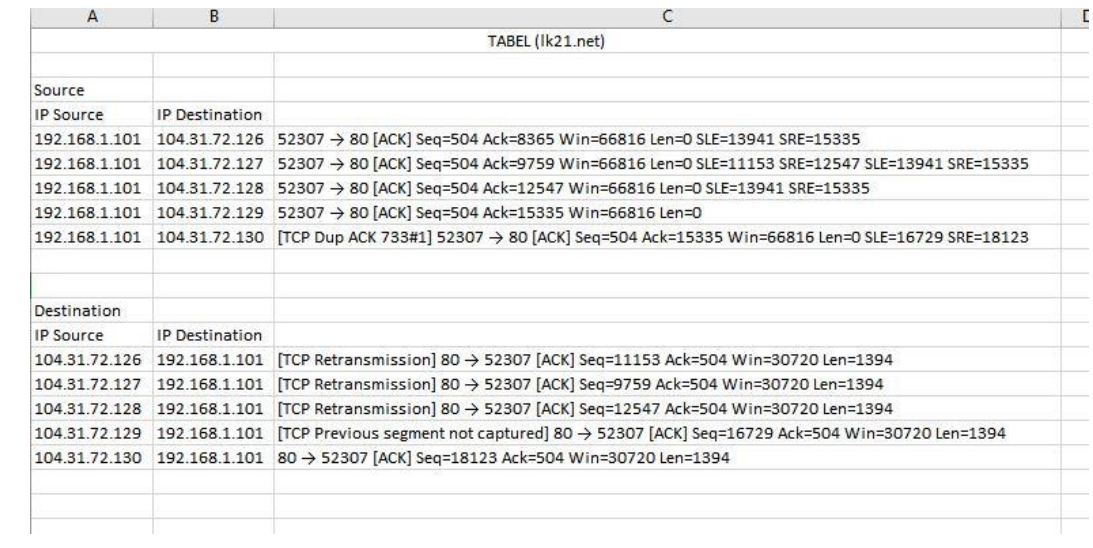

### IV. Analisis Wireshark dan Command Prompt

❖ [www.kompas.com](http://www.kompas.com/)

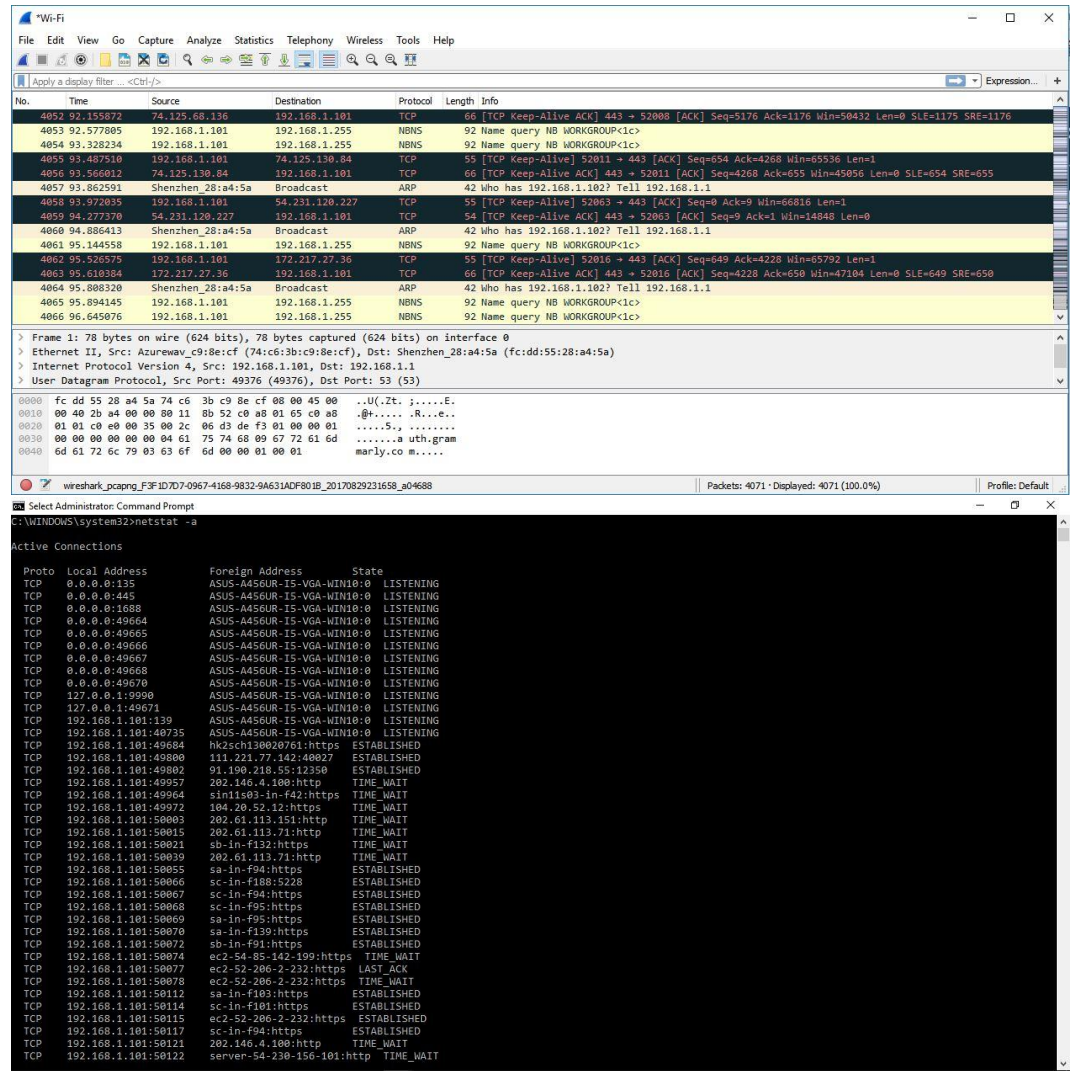

Analisis: setelah melihat data dari wireshark dan command prompt terlihat pada wireshark lebih detail dalam memberikan info paket data yg berupa ip source, ip destination, protocol, length, info, time, dan nomor. Sedangkan pada CMD hanya berupa protocol, ip source, address, dan state. Dengan menggunakan wireshark kita bisa mengetahui info yang terdapat di dalam paket data tersebut.

#### ❖ [www.lk21.net](http://www.lk21.net/)

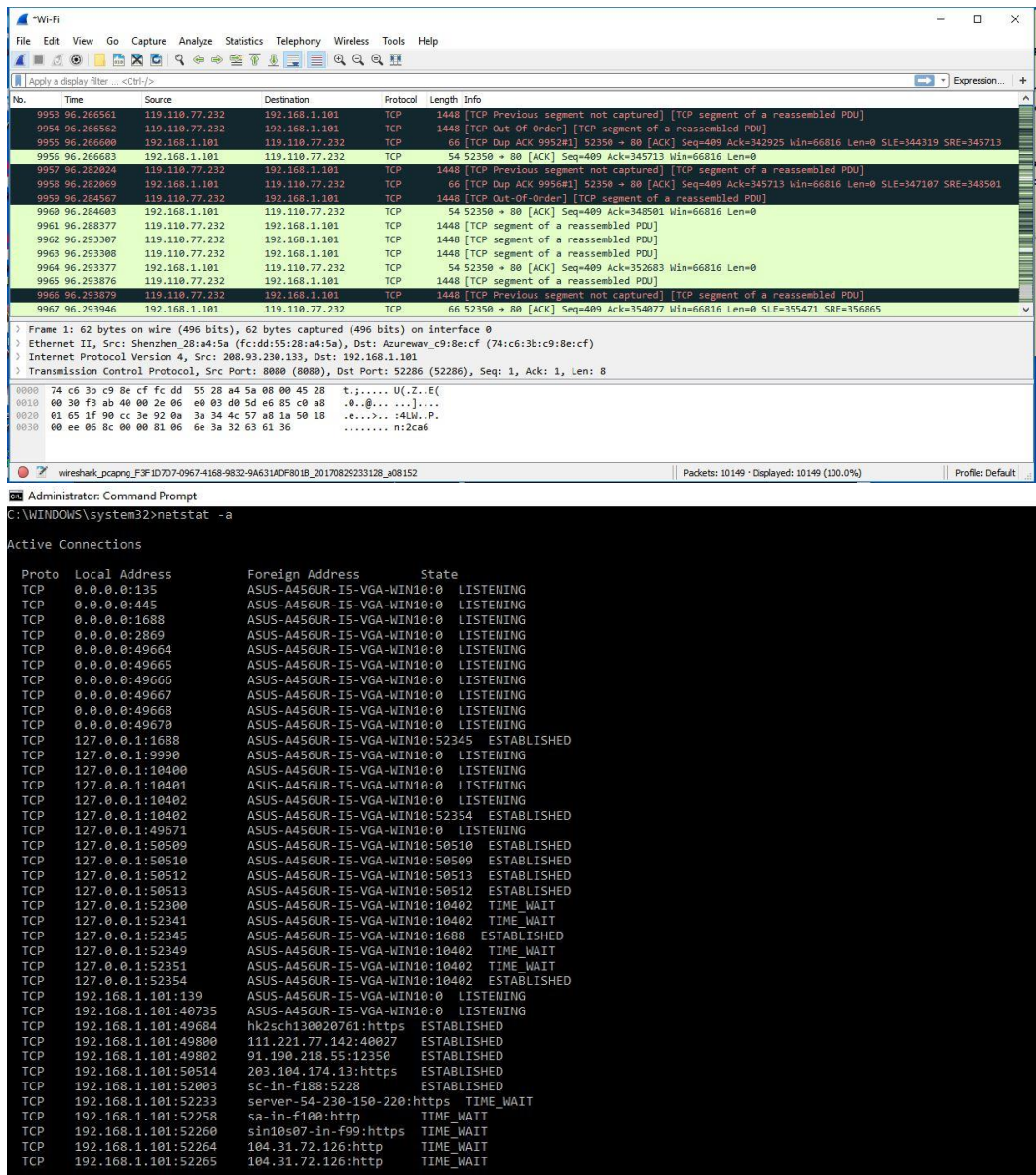

Analisis: Untuk yang streaming bisa di lihat bahwa paket data lebih banyak dari pada paket data pada kompas.com tadi. Dan pada CMD nya juga lebih banyak dari pada kompas.com. hal ini mungkin di sebabkan karena pada saat streaming membutuh kan bandwith yang besar.